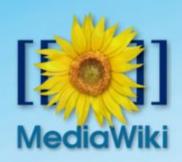

# Installing MediaWiki with essential Plugins

Sivahari Nandakumar, Malayalam Wikimedia Community

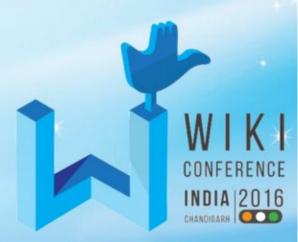

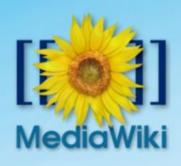

#### MediaWiki

- MediaWiki is a free and open-source wiki application.
- Content Management and Archiving System
- Used to develop content through collabration
- Used in all Wikimedia Projects
- Used by many Free Software projects for Documentation
- Used by organizations and NGOs for creating content

## Installing MW, Prerequisites

- Webserver Apache, nginx etc.
- Database Server PostgreSQL, MySQL, SQLLite, MariaDB
- PHP
- Parsoid and Node.js for VisualEditor

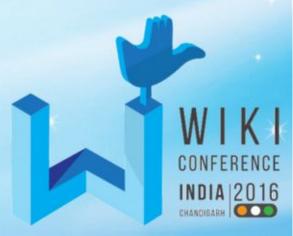

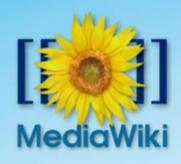

### Steps to install MediaWiki

- Download MediWiki
- Extract in Document Root of webserver
- Set up the webserver configuration
- Create Database and Database user
- Launch a browser and give the URL pointing your MW directory
- Follow the instructions
- Download LocalSettings.php and place in MW directory

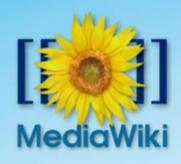

## Installing Extensions

- Better to have SSH access to server
- Download your extension
  - Download Snapshot/Tarball/ZIP file
  - Clone from Wikimedia GIT Repo
  - Explained in Extention's Page
- Extract and Copy it to extensions directory
- Install your extension
  - In LocalSettings.php add require\_once "\$IP/extensions/extension\_name/extension\_name.php"; for mw.v 1.24.x or less
  - In LocalSettings.php add wfLoadExtension( '<extension-name>' for mw.v 1.25.x or above

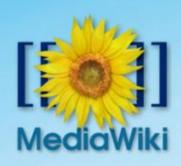

#### Demonstration

- Installing MediaWiki
  - Download and Extract
  - Setup Apache, Setup DB
  - Installation, Copying LocalSettings.php
- Installing Extension
  - ULS
  - VisualEditor
  - WikiEditor

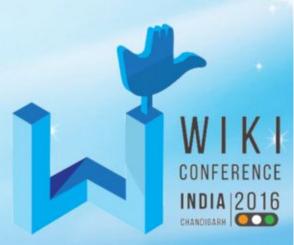